## 企业账号登录

登录"中国建造师网"(点击进入),点击"注册建造师管理信息系统"(图 1)。

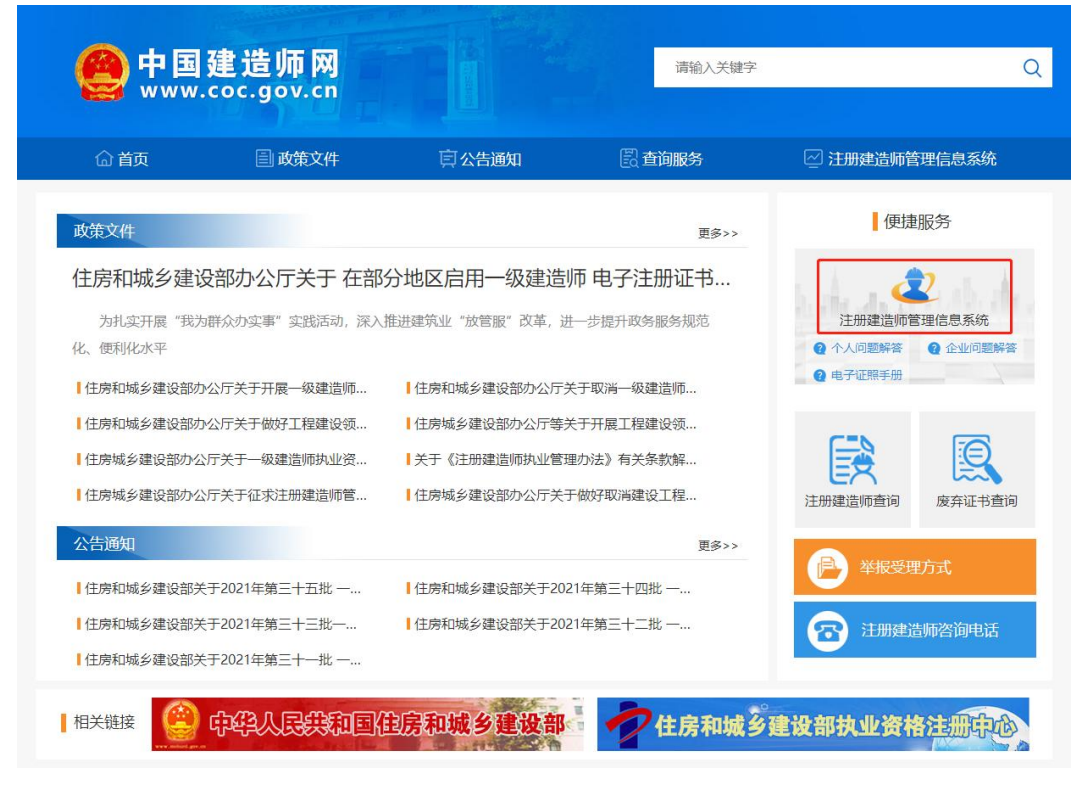

(图 1)

然后点击"企业入口"(图2),进入"企业用户登录"界面(图3)。

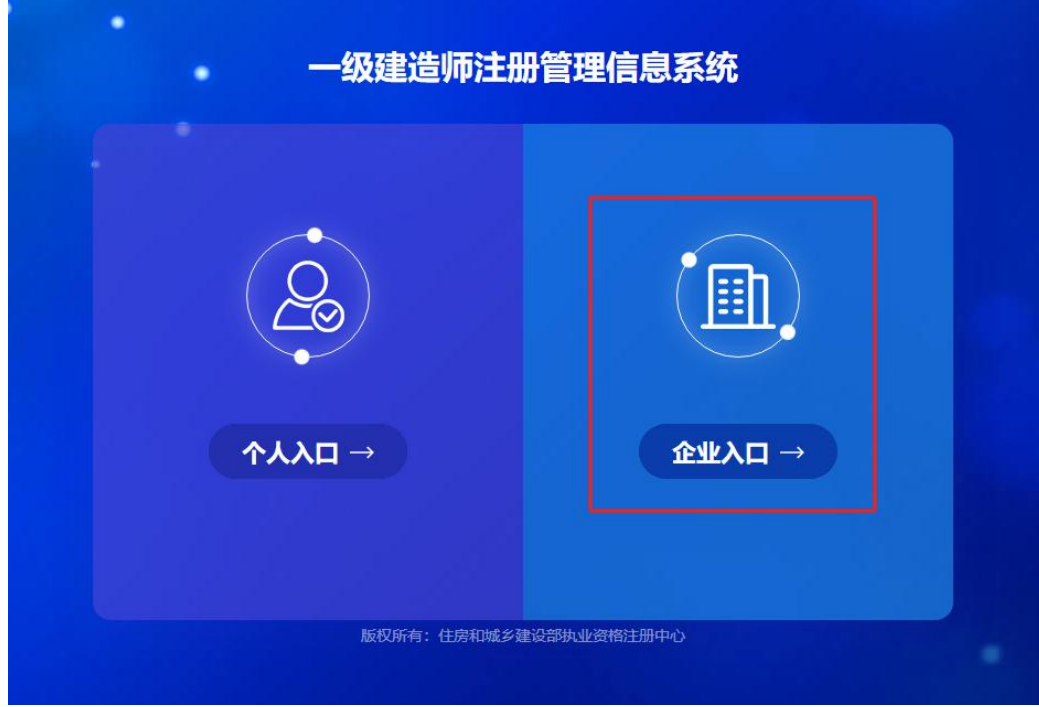

进入"企业用户登录"界面后(图3),按提示输入信息后,点击"登录",完成账号登录。

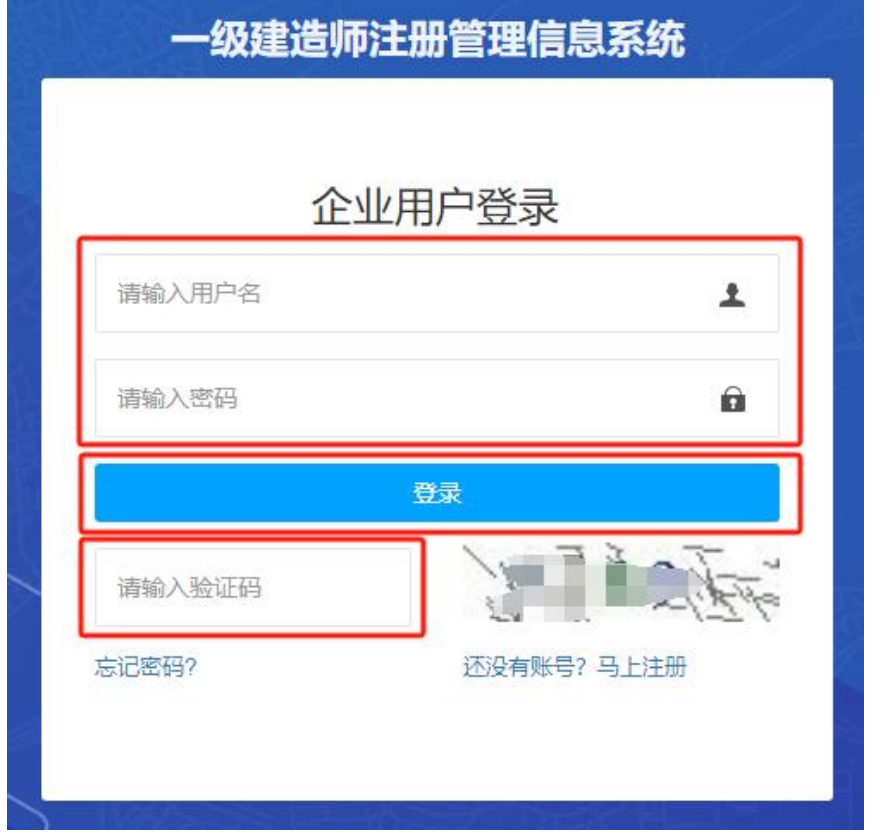

(图 3)